### **5. BAB V**

### **IMPLEMENTASI DAN PENGUJIAN**

#### **5.1 IMPLEMENTASI PROGRAM**

Implementasi program adalah penerapan perancangan halaman yang ada pada program dimana implementasi ini juga menguji program yang dibuat telah sesuai dengan sistem yang dirancang sehingga program yang dibuat tidak terjadi kesalahan baik dari sisi sistem maupun dari sisi *coding* dan memudahkan penulis untuk melakukan pengecekan dengan sistem yang telah dibuat. Adapun implementasi sistem pendukung keputusan pemilihan narapidana terbaik pada Lembaga Pemasyarakatan Perempuan Kelas II B Jambi dapat dijabarkan sebagai berikut :

1. Halaman *Form Login*

Halaman *form login* merupakan halaman yang digunakan oleh pengguna sistem untuk masuk ke halaman utama. Gambar 5.1 *form login* merupakan hasil implementasi dari rancangan pada gambar 4.23.

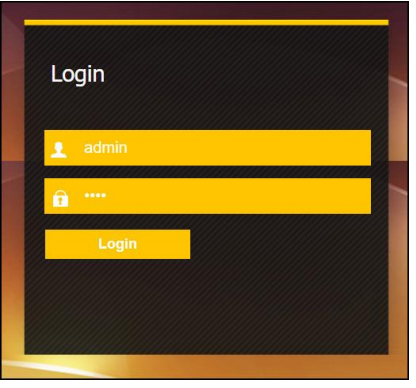

**Gambar 5.1 Halaman** *Form Login*

2. Halaman Input Narapidana

Halaman input narapidana merupakan halaman yang menampilkan *form* untuk menambah data narapidana baru dengan kolom yang terdiri dari nama narapidana, alamat, telepon / hp, email, dan tahun masuk. Gambar 5.2 input narapidana merupakan hasil implementasi dari rancangan pada gambar 4.24.

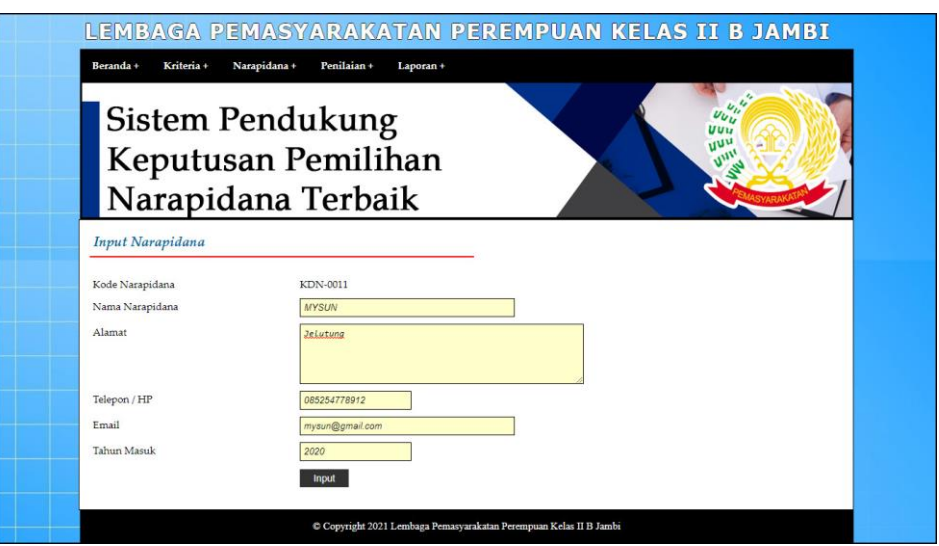

**Gambar 5.2 Halaman Input Narapidana**

3. Halaman Input Kriteria

Halaman input kriteria merupakan halaman yang menampilkan *form* untuk menambah data kriteria baru dengan kolom yang terdiri dari nama kriteria, bobot nilai kriteria, dan keterangan. Gambar 5.3 input kriteria merupakan hasil implementasi dari rancangan pada gambar 4.25.

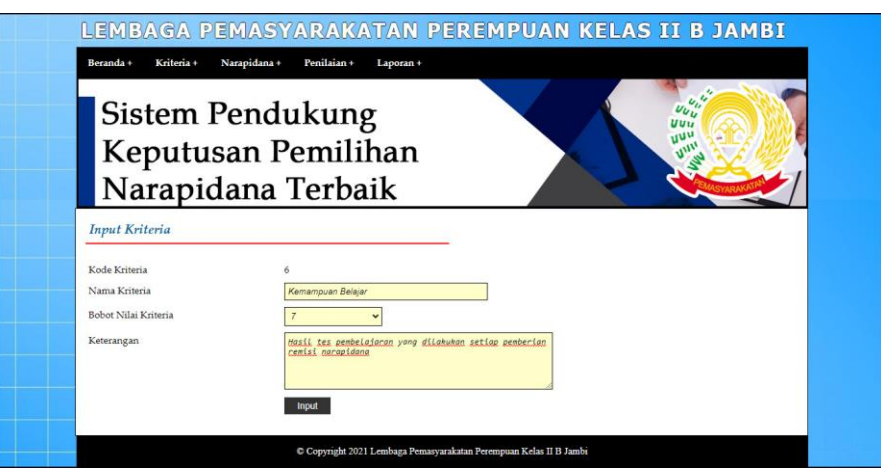

**Gambar 5.3 Halaman Input Kriteria**

4. Halaman Input Sub Kriteria

Halaman input sub kriteria merupakan halaman yang menampilkan *form* untuk menambah data sub kriteria baru dengan kolom yang terdiri dari kriteria, nama sub kriteria, dan nilai sub kriteria. Gambar 5.4 input sub kriteria merupakan hasil implementasi dari rancangan pada gambar 4.26.

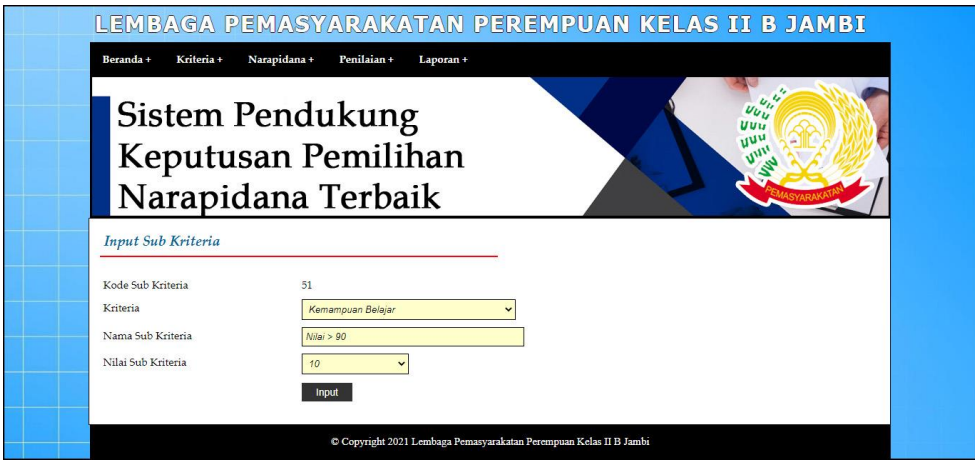

**Gambar 5.4 Halaman Input Sub Kriteria**

5. Halaman Input Penilaian Narapidana

Halaman input penilaian narapidana merupakan halaman yang menampilkan *form* untuk menambah data penilaian narapidana baru dengan kolom yang terdiri dari nilai narapidana berdasarkan kriteria yang digunakan. Gambar 5.5 input penilaian narapidana merupakan hasil implementasi dari rancangan pada gambar 4.27.

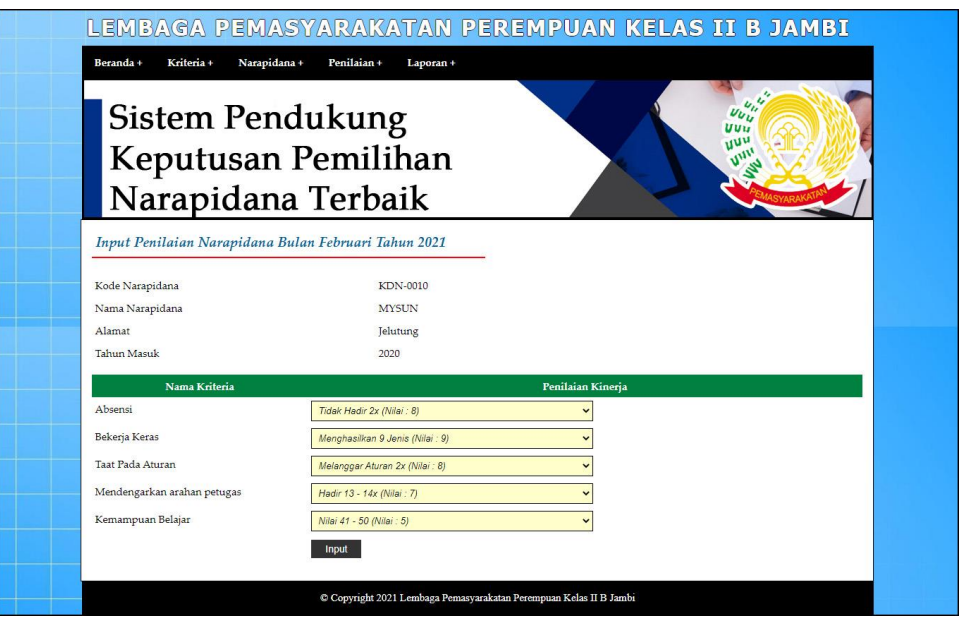

**Gambar 5.5 Halaman Input Penilaian Narapidana**

6. Halaman Input Admin

Halaman input admin merupakan halaman yang menampilkan *form* untuk menambah data admin baru dengan kolom yang terdiri dari nama, alamat, telepon / hp, dan email. Gambar 5.6 input admin merupakan hasil implementasi dari rancangan pada gambar 4.28.

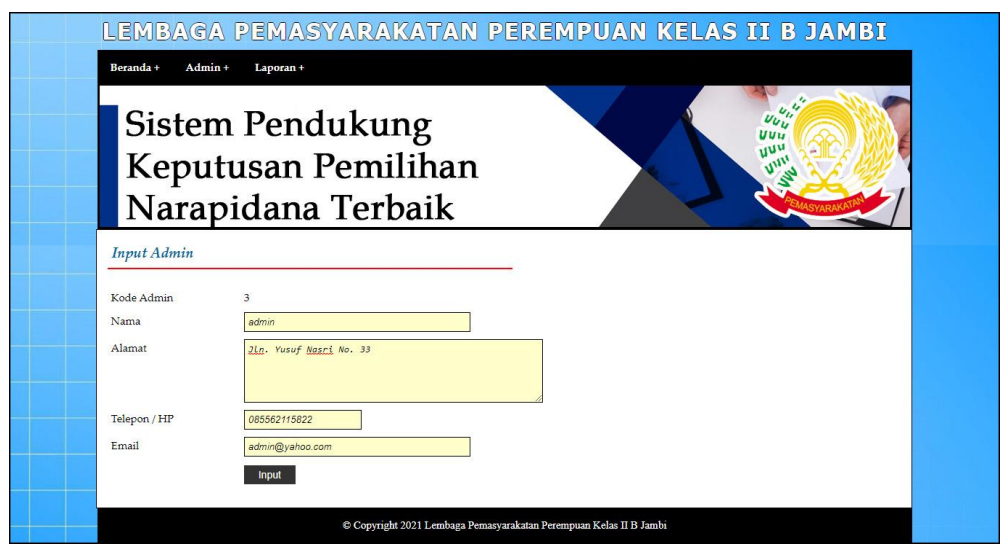

**Gambar 5.6 Halaman Input Admin**

7. Halaman Tabel Narapidana

Halaman tabel narapidana merupakan halaman yang menampilkan informasi lengkap dari narapidana dan terdapat pengaturan untuk mengubah dan menghapus data. Gambar 5.7 tabel narapidana merupakan hasil implementasi dari rancangan pada gambar 4.29.

| ×,<br>$u_{\nu}{}^{\nu}$<br><b>Sistem Pendukung</b><br>$UU_{U}$<br>UUu<br>niu<br>Keputusan Pemilihan<br>Narapidana Terbaik |                  |                         |          |              |                          |                    |            |
|----------------------------------------------------------------------------------------------------|------------------|-------------------------|----------|--------------|--------------------------|--------------------|------------|
|                                                                                                    | Tabel Narapidana |                         |          |              |                          |                    |            |
|                                                                                                    | Nama Narapidana: |                         | Can      |              |                          |                    |            |
| No.                                                                                                    | Kode Narapidana  | Nama Narapidana         | Alamat   | Telepon      | Email                    | <b>Tahun Masuk</b> | Pilihan    |
| $\mathbf{I}$                                                                                                    | KDN-0001         | <b>DAHLIA</b>           | Kasang   | 081990228399 | dahlia@gmail.com         | 2017               | <b>EX</b>  |
| $\overline{\mathbf{2}}$                                                                                                   | KDN-0002         | DYTIA VIVERONICA        | The Hok  | 081972819018 | dytia.vive@gmail.com     | 2018               | <b>EX</b>  |
| 3                                                                                                    | KDN-0003         | <b>EKA PUSPITA SARI</b> | Banjar   | 085290319288 | eko.puspita@gmail.com    | 2018               | <b>EX</b>  |
| $\frac{1}{4}$                                                                                                    | KDN-0004         | <b>FITRIYANI</b>        | Handil   | 085299103981 | fitrivani@gmail.com      | 2017               | <b>EX</b>  |
| 5                                                                                                    | KDN-0005         | <b>IMELDA</b>           | Handil   | 085231901231 | imelda297@gmail.com      | 2017               | <b>EX</b>  |
| 6                                                                                                    | KDN-0006         | <b>KARMILA</b>          | Banjar   | 085388120912 | karmila92@gmail.com      | 2018               | <b>B</b> X |
| $\overline{z}$                                                                                                    | KDN-0007         | <b>MAIA ROLITA</b>      | Selincah | 051967829088 | maia.rolita@gmail.com    | 2019               | <b>EX</b>  |
| s                                                                                                    | KDN-0008         | MEGA BUDIANTI           | The Hok  | 085299129812 | mega.budianti@gmail.com  | 2018               | <b>EX</b>  |
| $\overline{9}$                                                                                                    | KDN-0009         | MELLY KURNIATI          | Jelutung | 085277129018 | melly.kurniati@gmail.com | 2019               | <b>EX</b>  |
|                                                                                                    |                  |                         |          | 085254778912 | mysun@gmail.com          | 2020               | <b>EX</b>  |

**Gambar 5.7 Halaman Tabel Narapidana**

8. Halaman Tabel Kriteria

Halaman tabel kriteria merupakan halaman yang menampilkan informasi lengkap dari kriteria dan terdapat pengaturan untuk mengubah dan menghapus data. Gambar 5.8 tabel kriteria merupakan hasil implementasi dari rancangan pada gambar 4.30

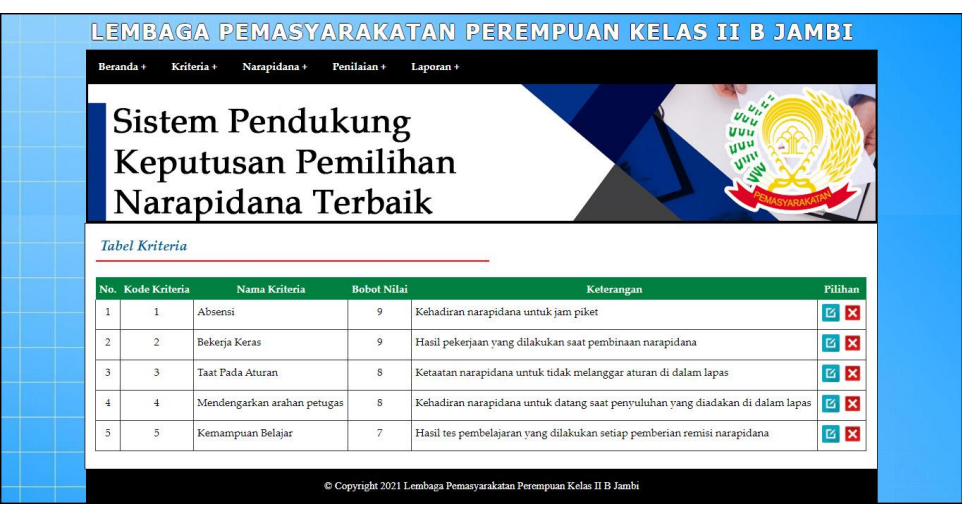

**Gambar 5.8 Halaman Tabel Kriteria**

9. Halaman Tabel Sub Kriteria

Halaman tabel sub kriteria merupakan halaman yang menampilkan informasi lengkap dari sub kriteria dan terdapat pengaturan untuk mengubah dan menghapus data. Gambar 5.9 tabel sub kriteria merupakan hasil implementasi dari rancangan pada gambar 4.31.

|                                         |                                                | <b>Sistem Pendukung</b>                    |                                  |                                  |
|-----------------------------------------|------------------------------------------------|--------------------------------------------|----------------------------------|----------------------------------|
|                                         |                                                | Keputusan Pemilihan                        |                                  |                                  |
|                                         |                                                | Narapidana Terbaik                         |                                  |                                  |
|                                         |                                                |                                            |                                  |                                  |
|                                         | Tabel Sub Kriteria Absensi                     |                                            |                                  |                                  |
| No                                      | Kode Sub Kriteria                              | <b>Nama Sub Kriteria</b>                   | Nilai Sub Kriteria               | Pilihan                          |
| $\mathbf{1}$<br>$\overline{\mathbf{2}}$ | 10<br>ö                                        | Tidak Hadir >= 9x<br>Tidak Hadir 8x        | $\,1\,$<br>$\overline{2}$        | <b>B</b> X                       |
| 3                                       | š                                              | Tidak Hadir 7x                             | 3                                | B X                              |
| $\frac{1}{2}$                           | $\overline{\mathbf{z}}$                        | Tidak Hadir 6x                             | $\frac{1}{4}$                    | <b>B</b> X<br>BX                 |
| 5                                       | 6                                              | Tidak Hadir 5x                             | $\overline{\phantom{a}}$         | <b>B</b> X                       |
| $\boldsymbol{6}$                        | Ś.                                             | Tidak Hadir 4x                             | $\acute{\rm{o}}$                 | <b>B</b> X                       |
| $\bar{7}$                               | $\ddot{\textbf{q}}$                            | Tidak Madir 3x                             | $\overline{\tau}$                | <b>B</b> X                       |
| $\overline{\mathbf{8}}$                 | 3                                              | Tidak Hadir 2x                             | $\boldsymbol{s}$                 | <b>B</b> X                       |
| 9                                       | $\overline{2}$                                 | Tidak Hadir 1x                             | 9                                | <b>B</b> X                       |
| 10                                      | ï                                              | Selalu Hadir                               | 10                               | B X                              |
|                                         | Tabel Sub Kriteria Bekerja Keras               |                                            |                                  |                                  |
|                                         |                                                |                                            |                                  |                                  |
| No<br>$\,$ 1                            | de Sub Krit<br>11                              | Nama Sub Krite<br>Menghasilkan 1 Jenis     | Nilai Sub Kriteri<br>$\mathbf 1$ | Pilihas<br><b>B</b> <sub>x</sub> |
| $\geq$                                  | 12                                             | Menghasilkan 2 Jenis                       | $\overline{2}$                   | <b>B</b> X                       |
| $\boldsymbol{\beta}$                    | $13\,$                                         | Menghasilkan 3 Jenis                       | $\boldsymbol{3}$                 | <b>B</b> X                       |
| $\overline{\mathbf{4}}$                 | 14                                             | Menghasilkan 4 Jenis                       | $\dot{4}$                        | <b>B</b> X                       |
| $\overline{5}$                          | 15                                             | Menghasilkan 5 Jenis                       | š                                | <b>B</b> X                       |
| s                                       | 16                                             | Menghasilkan 6 Jenis                       | ö                                | <b>B</b> X                       |
| ź                                       | 17                                             | Menghasilkan 7 Jerús                       | $\overline{\phantom{a}}$         | <b>B</b> X                       |
| $\mathbf{s}$                            | 18                                             | Menghasilkan 8 Jenis                       | $\mathbf s$                      | <b>B</b> X                       |
| $\dot{9}$                               | 19                                             | Menghasilkan 9 Jenis                       | $\dot{9}$                        | B X                              |
| $10\,$                                  | $20\,$                                         | Menghasilkan >= 10 Jenis                   | 10                               | <b>B</b> <sub>x</sub>            |
|                                         | Tabel Sub Kriteria Taat Pada Aturan            |                                            |                                  |                                  |
| No                                      | Kode Sub Kriteria                              | Nama Sub Kriteria                          | .<br>Nilai Sub Kriteria          | Pilihan                          |
| $\,$ 1                                  | 30                                             | Melanggar Aturan >= 9x                     | 1                                | <b>B</b> X                       |
| $\overline{\mathbf{2}}$                 | $^{29}$                                        | Melanggar Aturan 8x                        | $\overline{2}$                   | <b>B</b> X                       |
| $\boldsymbol{3}$                        | 28                                             | Melanggar Aturan 7x                        | 3                                | <b>B</b> X                       |
| $\overline{4}$                          | $\overline{27}$                                | Melanggar Aturan éx                        | ś                                | <b>B</b> X                       |
| 3                                       | $_{26}$                                        | Melanggar Aturan 5x                        | 5                                | <b>EX</b>                        |
| 6                                       | 25                                             | Melanggar Aturan éx                        | 6                                | <b>B</b> X                       |
|                                         | $_{24}$                                        | Melanggar Aturan 3x                        | ź                                | <b>B</b> ×                       |
| $\bf{s}$<br>$\boldsymbol{9}$            | 23<br>22                                       | Melanggar Aturan 2x<br>Melanggar Aturan Ix | ś<br>9                           | B X                              |
| 10                                      | $21\,$                                         | Tidak Pernah Melanggar                     | 10                               | <b>EX</b><br><b>E</b>            |
|                                         |                                                |                                            |                                  |                                  |
|                                         | Tabel Sub Kriteria Mendengarkan arahan petugas |                                            |                                  |                                  |
| $_{\rm Ne}$                             | de Sub Krit                                    | Nama Sub Kriteria                          | .<br>Nilai Sub Kriteri           | Filihan                          |
| $\,$ 1                                  | 31                                             | Hadir $1 - 2x$                             | $\,$ 1 $\,$                      | B X                              |
| $\hat{\mathbf{z}}$                      | 32                                             | Hadir 3 - 4x                               | $\overline{\mathbf{2}}$          | <b>B</b> X                       |
| 3<br>4                                  | 33<br>$\mathcal{H}$                            | Hadir 5 - 6x<br>Hadir 7 - 8x               | $\overline{\mathbf{3}}$<br>$\,$  | B X<br><b>B</b> X                |
| $\,$ s                                  | $35\,$                                         | Hadir 9 - 10x                              | $_{5}$                           | <b>B</b> X                       |
| ö                                       | 36                                             | Hadir 11 - 12x                             | 6                                | <b>B</b> X                       |
| $\overline{\tau}$                       | 37                                             | Hadir 13 - 14x                             | $\overline{\mathcal{E}}$         | <b>B</b> X                       |
| $\mathbf s$                             | 38                                             | Hadir 15 - 16x                             | $\rm _S$                         | B X                              |
| 9                                       | 39                                             | Hadir 17 - 18x                             | 9                                | <b>B</b> X                       |
| $10\,$                                  | 40                                             | $Hadir = 19x$                              | $10$                             | <b>B</b> X                       |
|                                         | Tabel Sub Kriteria Kemampuan Belajar           |                                            |                                  |                                  |
|                                         |                                                |                                            |                                  |                                  |
|                                         | Kode Sub Kriteria<br>$41\,$                    | .<br>Nama Sub Kriteria<br>Nilai 0 - 10     | Nilai Sub Kriteria<br>$\,$ 1     | Pilihan<br><b>B</b> X            |
|                                         |                                                | Nilai 11 - 20                              | $\overline{\phantom{a}}$         | <b>B</b> X                       |
| $\,$                                    |                                                |                                            |                                  |                                  |
| $\dot{2}$<br>$\mathfrak z$              | a<br>$\omega$                                  | Nilai 21 - 30                              | $\overline{\mathbf{3}}$          |                                  |
| ś                                       | 44                                             | Nilai 31 - 40                              | $\ddot{\phantom{0}}$             | <b>B</b> X                       |
| \$                                      | 45                                             | Nilai 41 - 50                              | 5                                | <b>B</b> X                       |
| $\epsilon$                              | ú6                                             | Nilai 51 - 60                              | $\ddot{\rm s}$                   | <b>B</b> X<br><b>B</b> X         |
| $\bar{z}$                               | $\sigma$                                       | Nilai 61 - 70                              | $\overline{\tau}$                | B X                              |
| $\,$ $\,$                               | $45\,$                                         | Nilai 71 - 80                              | $\bf 8$                          | <b>B</b> X                       |

**Gambar 5.9 Halaman Tabel Sub Kriteria**

#### 10. Halaman Tabel Penilaian Narapidana

Halaman tabel penilaian narapidana merupakan halaman yang menampilkan informasi lengkap dari penilaian narapidana dan terdapat pengaturan untuk mengubah data. Gambar 5.10 tabel penilaian narapidana merupakan hasil implementasi dari rancangan pada gambar 4.32.

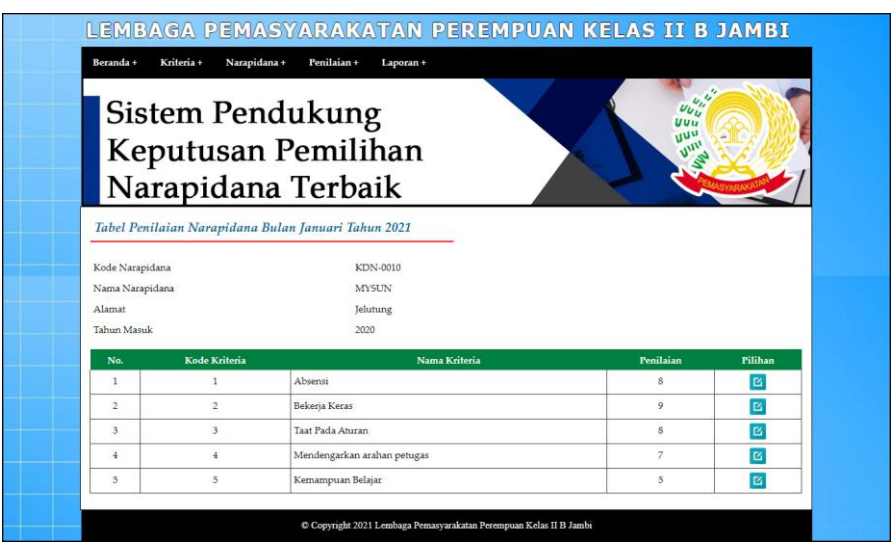

**Gambar 5.10 Halaman Tabel Penilaian Narapidana**

#### 11. Halaman Laporan Narapidana

Halaman laporan narapidana merupakan laporan yang menampilkan informasi secara detail dari narapidana yang akan dinilai untuk mendapatkan narapidana yang layak dipilih sebagai narapidana terbaik. Gambar 5.11 laporan narapidana merupakan hasil implementasi dari rancangan pada gambar 4.33.

| No.            | Kode Narapidana | Nama Narapidana                                    | Alamat   | Telp         | <b>Fmail</b>              | <b>Tahun Masuk</b> |
|----------------|-----------------|----------------------------------------------------|----------|--------------|---------------------------|--------------------|
| 1              | KDN-0001        | <b>DAHLIA</b>                                      | Kasang   | 081990228399 | dahlia@gmail.com          | 2017               |
| $\overline{2}$ | KDN-0002        | DYTIA VIVERONICA                                   | The Hok  | 081972819018 | dytia.vive@gmail.com      | 2018               |
| 3              | KDN-0003        | EKA PUSPITA SARI                                   | Banjar   | 085290319288 | eko.puspita@gmail.com     | 2018               |
| 4              | KDN-0004        | <b>FITRIYANI</b>                                   | Handil   | 085299103981 | fitriyani@gmail.com       | 2017               |
| 5              | KDN-0005        | <b>IMELDA</b>                                      | Handil   | 085231901231 | imelda297@gmail.com       | 2017               |
| 6              | KDN-0006        | <b>KARMILA</b>                                     | Banjar   | 085388120912 | karmila92@gmail.com       | 2018               |
| $\overline{7}$ | KDN-0007        | <b>MAIA ROLITA</b>                                 | Selincah | 081967829088 | maia.rolita@gmail.com     | 2019               |
| 8              | <b>KDN-0008</b> | MEGA BUDIANTI                                      | The Hok  | 085299129812 | mega.budianti@gmail.com   | 2018               |
| 9              | KDN-0009        | MELLY KURNIATI                                     | Jelutung | 085277129018 | melly.kurniati@gmail.com  | 2019               |
| 10             | KDN-0010        | <b>MYSUN</b>                                       | Jelutung | 085254778912 | mysun@gmail.com           | 2020               |
|                |                 | Jambi, 05-07-2021<br>Dibuat Oleh.<br>$($ admin $)$ |          |              | Diperiksa Oleh.<br>Gummmm |                    |

**Gambar 5.11 Halaman Laporan Narapidana**

12. Halaman Laporan Pemilihan Narapidana Terbaik

Halaman laporan pemilihan narapidana terbaik merupakan laporan hasil perhitungan penilaian narapidana menggunakan metode MAUT dan menampilkan hasiil narapidana yang layak menjadi narapidana terbaik. Gambar 5.12 laporan pemilihan narapidana terbaik merupakan hasil implementasi dari rancangan pada gambar 4.34.

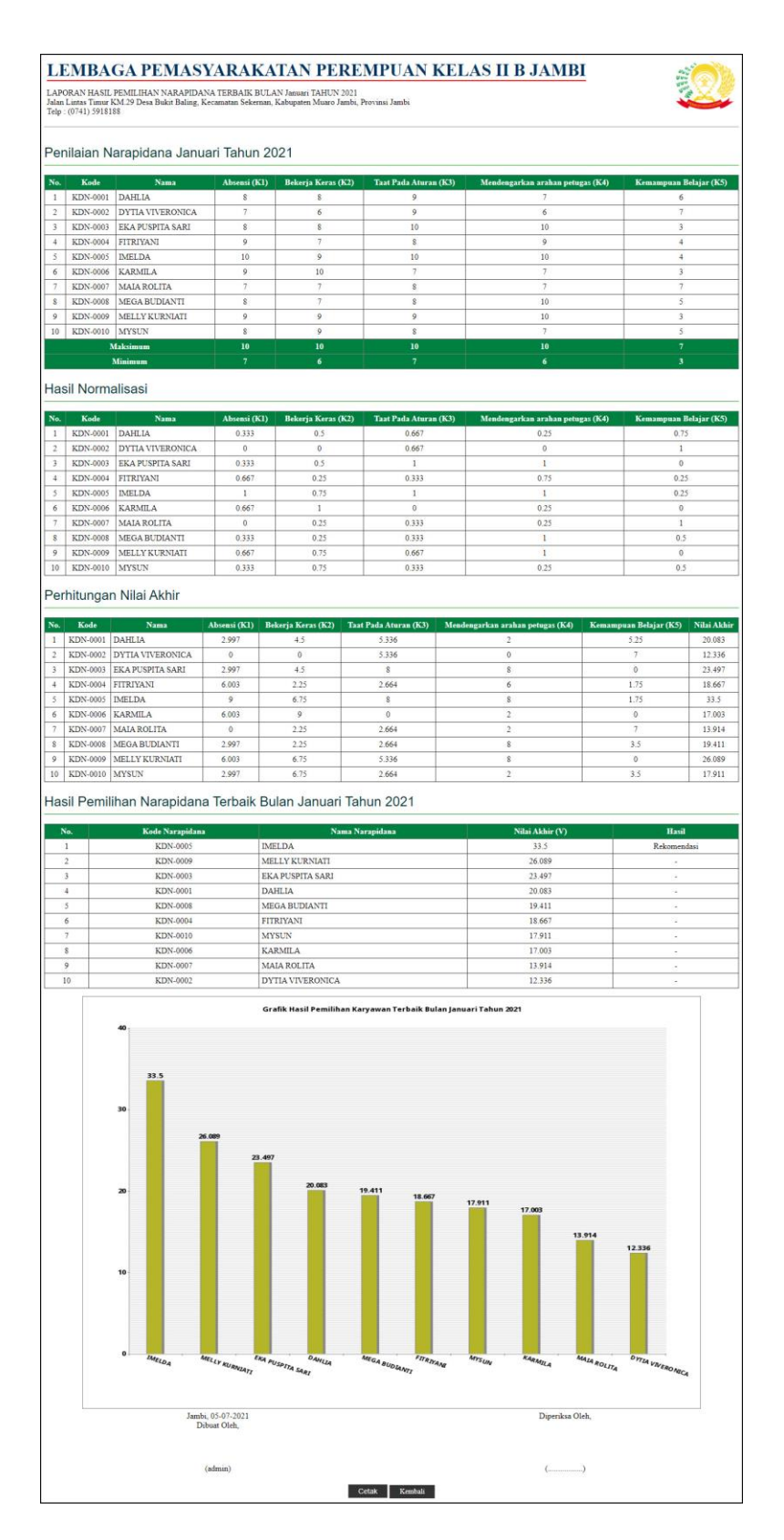

**Gambar 5.12 Halaman Laporan Pemilihan Narapidana Terbaik**

#### 13. Halaman Tabel Admin

Halaman tabel admin merupakan halaman yang menampilkan informasi lengkap dari admin dan terdapat pengaturan untuk mengubah dan menghapus data. Gambar 5.13 tabel admin merupakan hasil implementasi dari rancangan pada gambar 4.35.

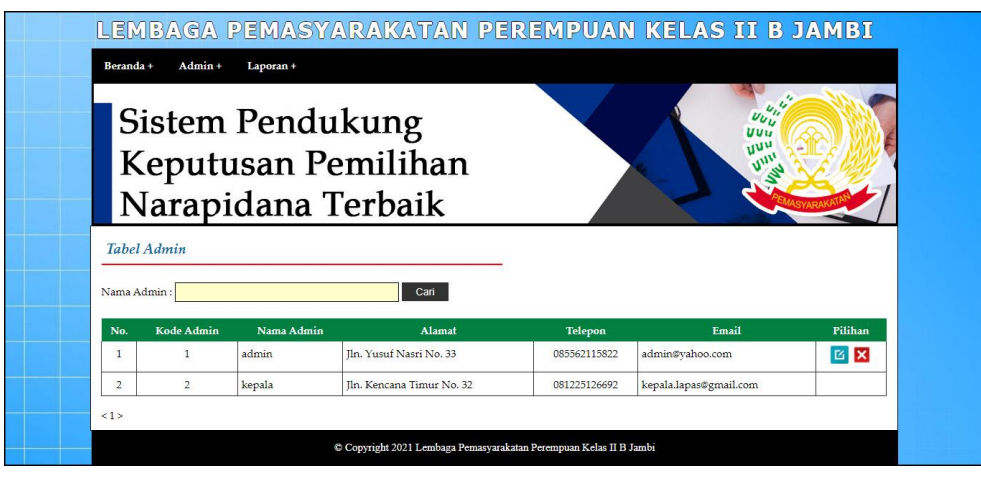

**Gambar 5.13 Halaman Tabel Admin**

#### **5.2 PENGUJIAN**

Pada tahap ini, penulis melakukan pengujian terhadap sistem dengan metode *black box*, Pengujian sistem digunakan untuk melakukan pengujian dari program apakah hasil yang dikeluarkan sesuai dengan harapan dari penulis. Pengujian memastikan bahwa keluar yang diharapkan sesuai dengan hasil yang didapat dengan masukan pada masing-masing pengujian. Karena apabila kesimpulan tidak sesuai maka penulis akan memperbaikin kembali program tersebut, akan tetapi jika telah sesuai maka penulis dapat melakukan pengujian ke bagian lainnya.

Pengujian sistem dilakukan pada pengujian login, pengujian mengelola data admin, mengelola data narapidana, mengelola data kriteria, mengelola data sub kriteria mengelola data penilaian narapidana. Dan pengujian dilakukan untuk yang berhasil dan gagal sehingga penulis mengetahui hasil dari pengujian tersebut dan juga dilakukan untuk menambah, mengubah dan menghapus data. Yang dapat dilihat pada tabel 5.1, 5.2, 5.3, 5.4, 5.5, dan 5.6.

| No. | <b>Deskripsi</b> | <b>Prosedur</b> | <b>Masukan</b>                             | Keluaran yang        | <b>Hasil</b> yang | Kesimpulan |
|-----|------------------|-----------------|--------------------------------------------|----------------------|-------------------|------------|
|     |                  | Pengujian       |                                            | <b>Diharapkan</b>    | didapat           |            |
|     | Pengujian        | Jalankan        | Isi                                        | Menuju ke            | Menuju ke         | Baik       |
|     | pada login       | sistem          | $nama =$<br>۰                              | halaman utama        | halaman           |            |
|     | admin            |                 | "admin"                                    |                      | utama             |            |
|     |                  |                 | $password =$<br>$\overline{\phantom{a}}$   |                      |                   |            |
|     |                  |                 | "admin"                                    |                      |                   |            |
| 2   | Pengujian        | Jalankan        | Isi                                        | Pesan :              | Pesan :           | Baik       |
|     | pada login       | sistem          | $name = "tes"$<br>$\overline{\phantom{0}}$ | Nama anda atau       | Nama anda         |            |
|     | admin            |                 | $password =$                               | <i>password</i> anda | atau password     |            |
|     |                  |                 | "tes"                                      | salah                | anda salah        |            |

**Tabel 5.1 Tabel Pengujian** *Login*

**Tabel 5.2 Tabel Pengujian Mengelola Data Kriteria**

| No.          | <b>Deskripsi</b>                                  | <b>Prosedur</b>                                                                                                    | <b>Masukan</b>                                                                                        | Keluaran yang                                                      | Hasil yang                                                  | Kesimpulan |
|--------------|---------------------------------------------------|----------------------------------------------------------------------------------------------------|----------------------------------------------------------------------------------------------------|--------------------------------------------------------------------|-------------------------------------------------------------|------------|
| $\mathbf{1}$ | Pengujian<br>pada<br>menambah<br>data<br>kriteria | Pengujian<br>- Jalankan<br>sistem<br>- <i>login</i> admin<br>- klik menu<br>input kriteria                                                      | Isi<br>- nama kriteria<br>- bobot nilai<br>kriteria<br>- keterangan                                   | <b>Diharapkan</b><br>Pesan : data<br>kriteria berhasil<br>disimpan | didapat<br>Pesan : data<br>kriteria<br>berhasil<br>disimpan | Baik       |
| 2            | Pengujian<br>pada<br>menambah<br>data<br>kriteria | - Jalankan<br>sistem<br>- <i>login</i> admin<br>- klik menu<br>input kriteria                                                                   | Isi<br>- nama kriteria<br>- bobot nilai<br>kriteria<br>- keterangan<br>Jika salah satu<br>belum diisi | Pesan:<br>Data harus telah<br>terisi semua                         | Pesan:<br>Data harus<br>telah terisi<br>semua               | Baik       |
| 3            | Pengujian<br>pada<br>mengubah<br>data<br>kriteria | Jalankan<br>$\sim$<br>sistem<br>- <i>login</i> admin<br>- klik menu<br>tabel kriteria<br>klik <i>link</i><br>$\blacksquare$<br>mengubah<br>data | Isi<br>- Data ubahan                                                                                  | Pesan : data<br>kriteria berhasil<br>diubah                        | Pesan : data<br>kriteria<br>berhasil<br>diubah              | Baik       |

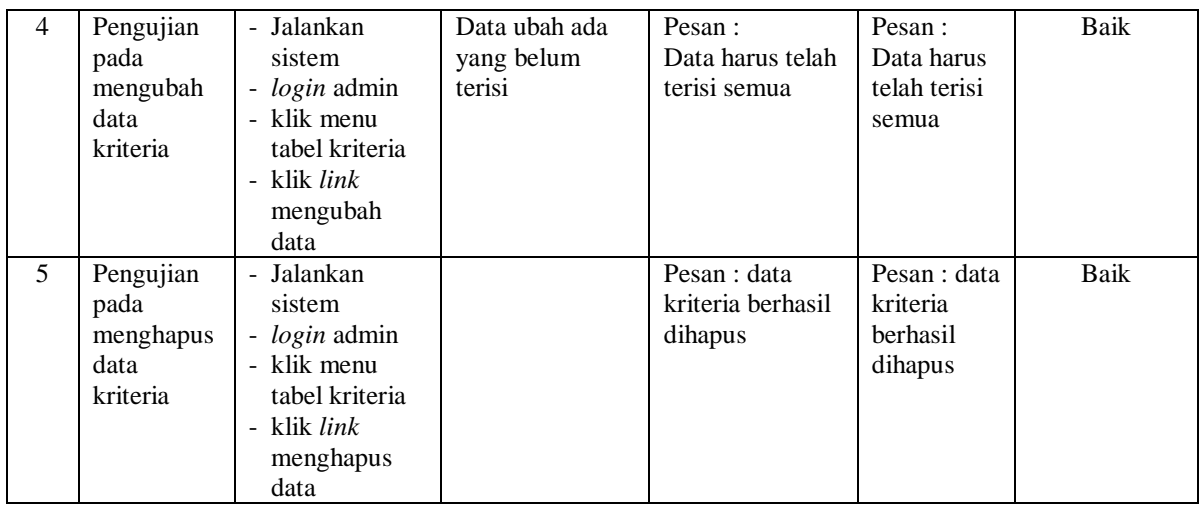

# **Tabel 5.3 Tabel Pengujian Mengelola Data Sub Kriteria**

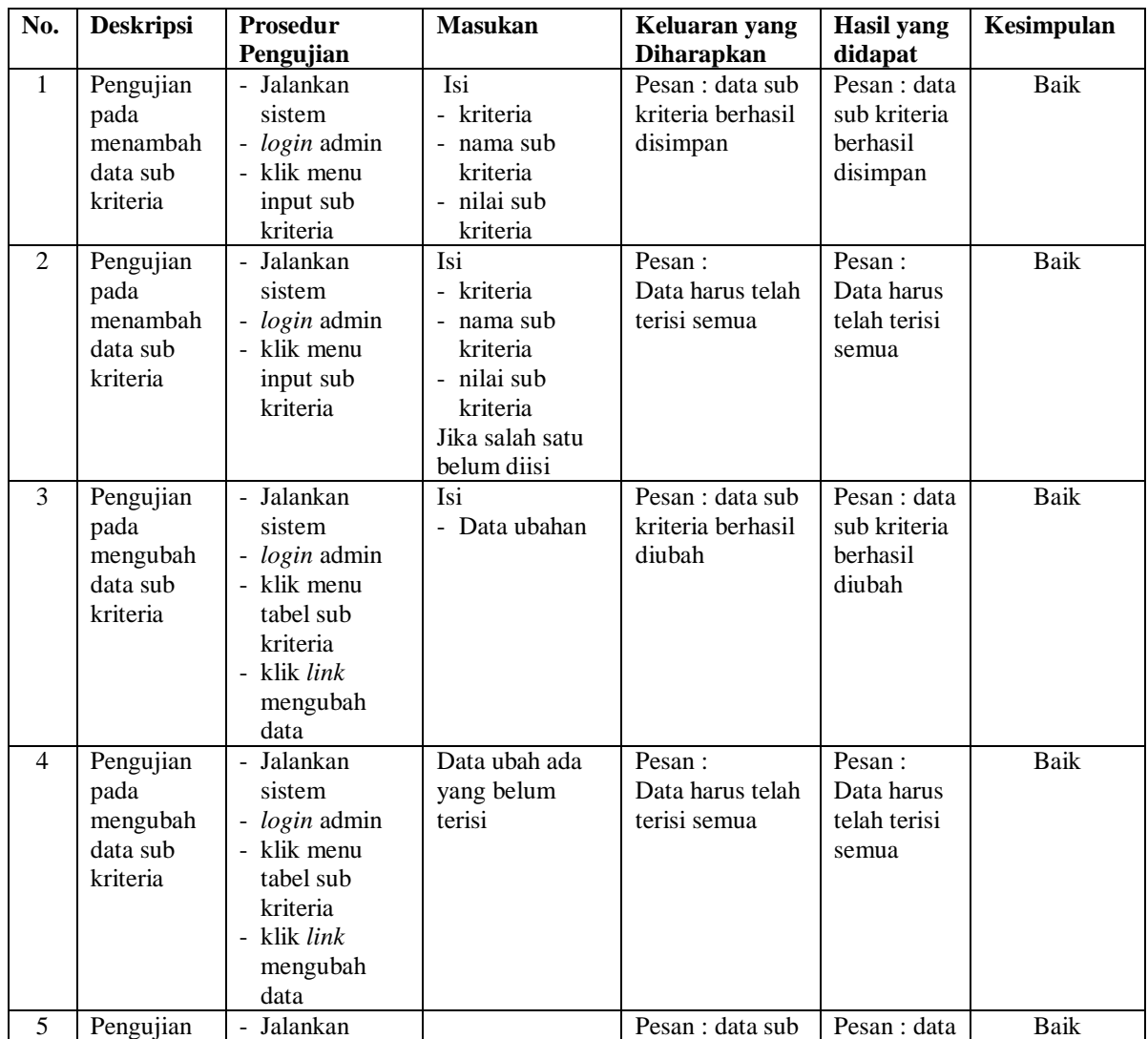

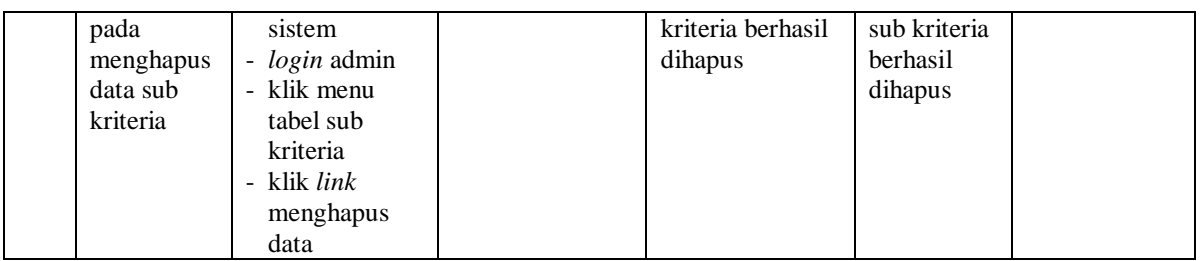

# **Tabel 5.4 Tabel Pengujian Mengelola Data Narapidana**

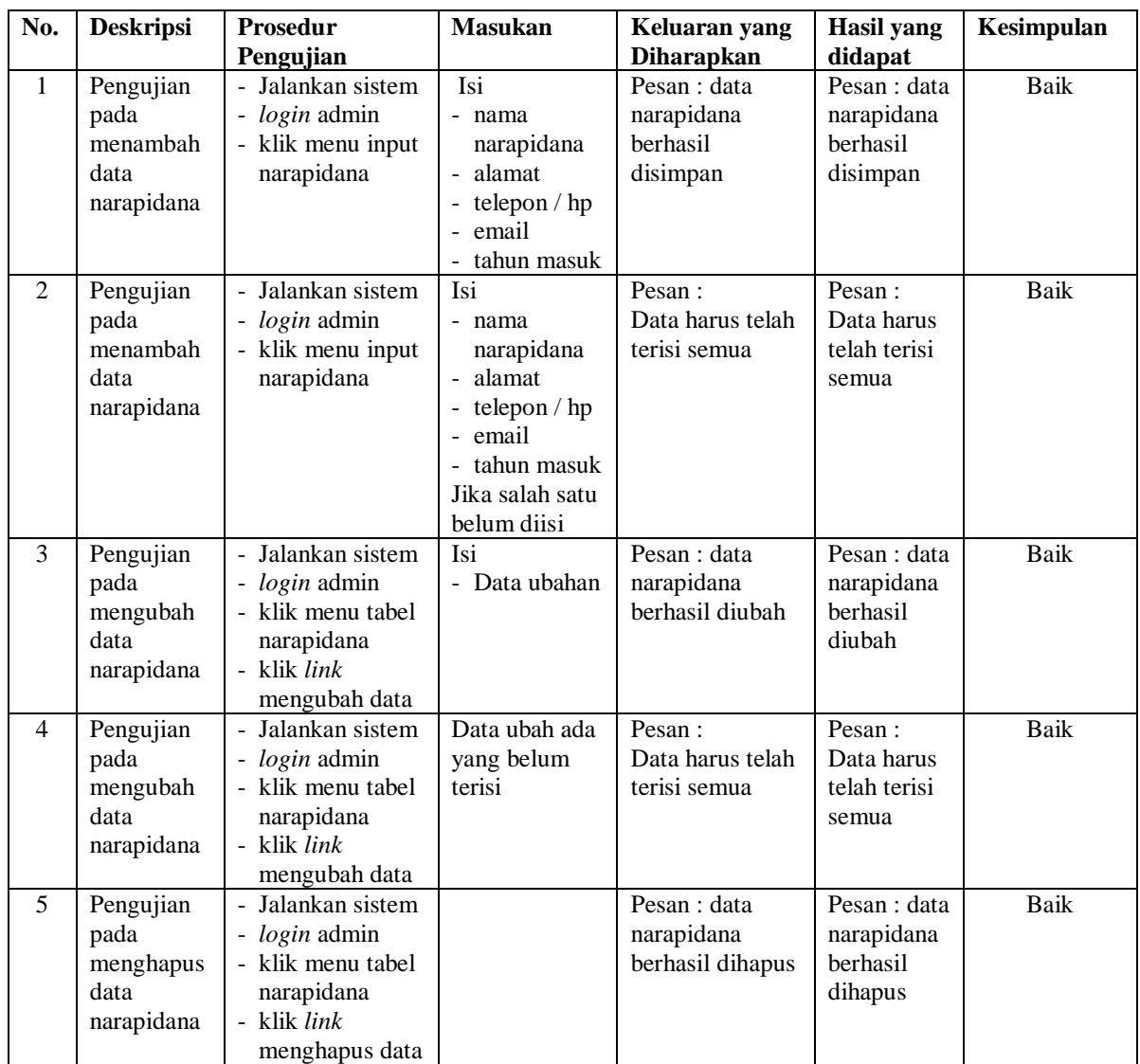

| No.            | <b>Deskripsi</b> | Prosedur                   | <b>Masukan</b>        | Keluaran yang     | <b>Hasil</b> yang | Kesimpulan  |
|----------------|------------------|----------------------------|-----------------------|-------------------|-------------------|-------------|
|                |                  | Pengujian                  |                       | <b>Diharapkan</b> | didapat           |             |
| $\mathbf{1}$   | Pengujian        | - Jalankan                 | Isi nilai             | Pesan : data      | Pesan: data       | <b>Baik</b> |
|                | pada             | sistem                     | berdasarkan           | penilain          | penilain          |             |
|                | menambah         | - login admin              | kriteria yang         | narapidana        | narapidana        |             |
|                | data             | - klik menu                | digunakan             | berhasil          | berhasil          |             |
|                | penilaian        | input                      |                       | disimpan          | disimpan          |             |
|                |                  | penilaian                  |                       |                   |                   |             |
|                |                  | masukkan<br>$\blacksquare$ |                       |                   |                   |             |
|                |                  | nama                       |                       |                   |                   |             |
|                |                  | narapidana,<br>bulan dan   |                       |                   |                   |             |
|                |                  | tahun                      |                       |                   |                   |             |
|                |                  | - klik tombol              |                       |                   |                   |             |
|                |                  | cari                       |                       |                   |                   |             |
| $\overline{2}$ | Pengujian        | - Jalankan                 | Isi nilai             | Pesan :           | Pesan:            | Baik        |
|                | pada             | sistem                     | berdasarkan           | Data harus telah  | Data harus        |             |
|                | menambah         | - login admin              | kriteria yang         | terisi semua      | telah terisi      |             |
|                | data             | - klik menu                | digunakan             |                   | semua             |             |
|                | penilaian        | input                      | belum terisi          |                   |                   |             |
|                |                  | penilaian                  | semua                 |                   |                   |             |
|                |                  | - masukkan                 |                       |                   |                   |             |
|                |                  | nama                       |                       |                   |                   |             |
|                |                  | narapidana,                |                       |                   |                   |             |
|                |                  | bulan dan                  |                       |                   |                   |             |
|                |                  | tahun                      |                       |                   |                   |             |
|                |                  | - klik tombol              |                       |                   |                   |             |
|                |                  | cari                       |                       |                   |                   |             |
| 3              | Pengujian        | - Jalankan                 | Isi                   | Pesan : data sub  | Pesan : data      | Baik        |
|                | pada             | sistem                     | Data<br>$\frac{1}{2}$ | kriteria berhasil | sub kriteria      |             |
|                | mengubah         | - login admin              | ubahan                | diubah            | berhasil          |             |
|                | data             | - klik menu                |                       |                   | diubah            |             |
|                | penilaian        | tabel                      |                       |                   |                   |             |
|                |                  | penilaian<br>- masukkan    |                       |                   |                   |             |
|                |                  | nama                       |                       |                   |                   |             |
|                |                  | narapidana,                |                       |                   |                   |             |
|                |                  | bulan dan                  |                       |                   |                   |             |
|                |                  | tahun                      |                       |                   |                   |             |
|                |                  | - klik tombol              |                       |                   |                   |             |
|                |                  | cari                       |                       |                   |                   |             |
|                |                  | - klik link                |                       |                   |                   |             |
|                |                  | mengubah                   |                       |                   |                   |             |
|                |                  | data                       |                       |                   |                   |             |
| $\overline{4}$ | Pengujian        | Jalankan                   | Data ubah ada         | Pesan:            | Pesan:            | Baik        |
|                | pada             | sistem                     | yang belum            | Data harus telah  | Data harus        |             |
|                | mengubah         | - login admin              | terisi                | terisi semua      | telah terisi      |             |
|                | data             | - klik menu                |                       |                   | semua             |             |
|                | penilaian        | tabel                      |                       |                   |                   |             |
|                |                  | penilaian                  |                       |                   |                   |             |
|                |                  | - masukkan                 |                       |                   |                   |             |
|                |                  | nama                       |                       |                   |                   |             |
|                |                  | narapidana,                |                       |                   |                   |             |

**Tabel 5.5 Tabel Pengujian Mengelola Data Penilaian**

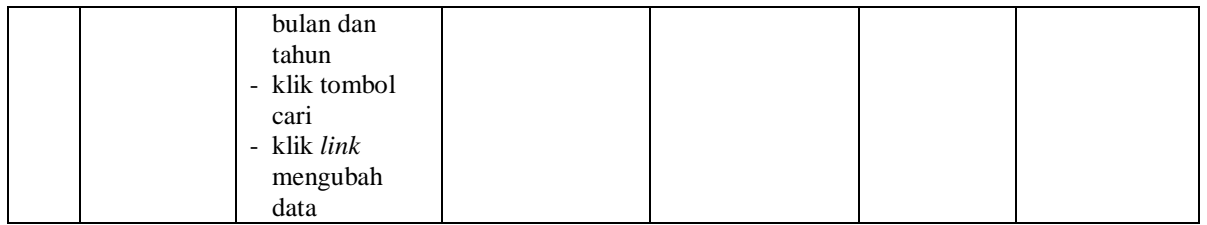

# **Tabel 5.6 Tabel Pengujian Mengelola Data Admin**

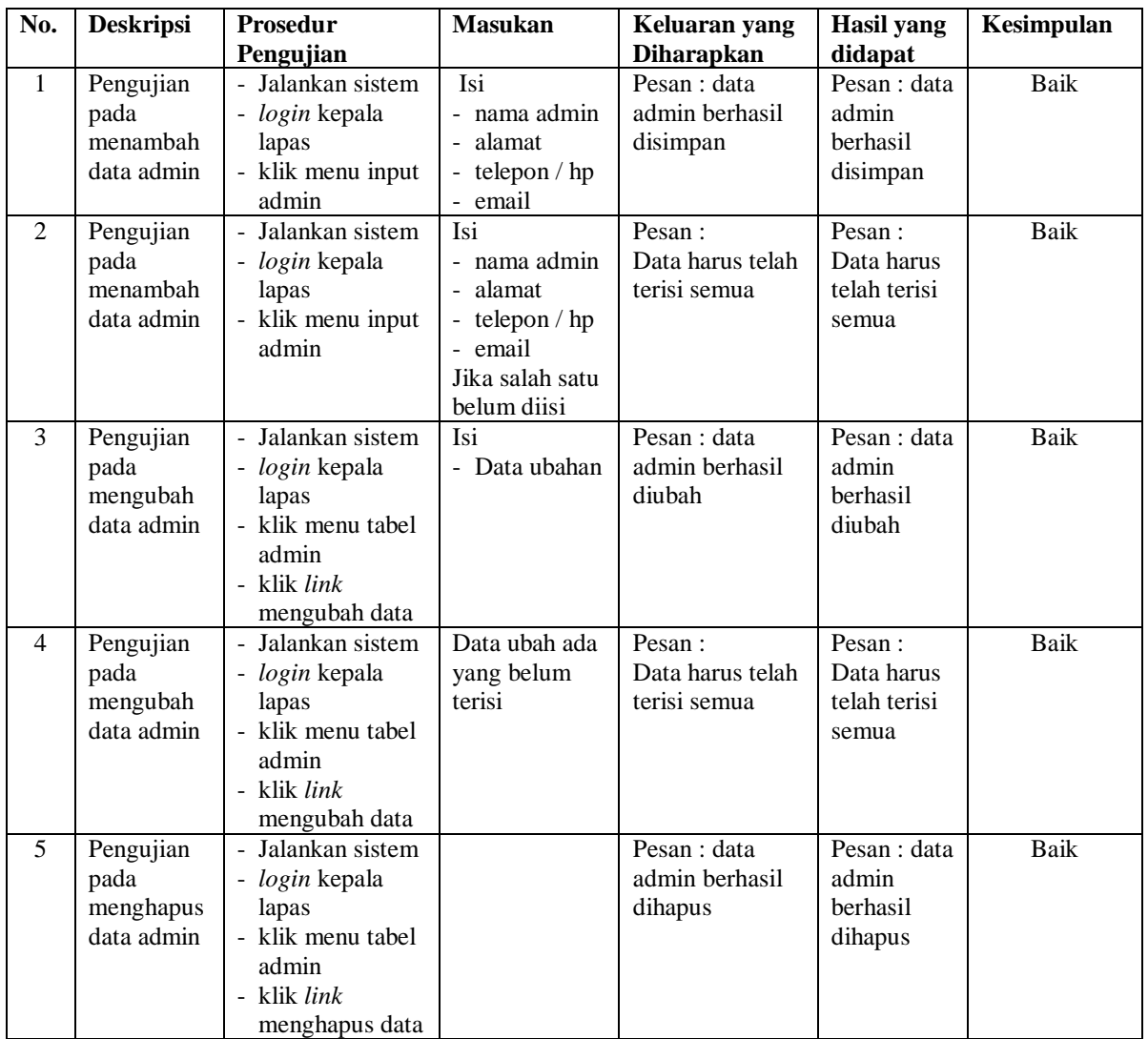

#### **5.3 ANALISIS HASIL YANG DICAPAI OLEH SISTEM**

Adapun analisis hasil yang dicapai oleh sistem yang telah dibangun dalam sistem pendukung keputusan pemilihan narapidana terbaik pada Lembaga Pemasyarakatan Perempuan Kelas II B Jambi, antara lain :

- 1. Sistem yang dirancang memberikan kemudahan Lembaga Pemasyarakatan Perempuan Kelas II B Jambi dalam mengelola data narapidana, data kriteria, data penilaian narapidana dan menampilkan hasil narapidana yang layak menjadi narapidana terbaik dengan kinerjanya dan juga terdapat laporan yang dapat dicetak sesuai dengan kebutuhannya.
- 2. Sistem juga dapat menjadi acuan atau referensi bagi kepala lapas untuk memilih narapidana terbaik berdasarkan penilaian dari kriteria yang digunakan dengan metode MAUT

Adapun kelebihan dari sistem baru ini, antara lain :

- 1. Sistem dapat menampilkan hasil penilaian narapidana secara periodik (bulan dan tahun) dan menjadi referensi kepala lapas untuk melihat narapidana terbaik yang terpilih berdasarkan penilaian
- 2. Sistem dapat menampilkan perbandingan penilaian narapidana berdasarkan kriteria dalam bentuk grafik sehingga memudahkan lapas dalam menganalisis penilaian setiap narapidana

Dan kekurangan dari sistem baru ini adalah belum dapat melakukan *back up database* dari dalam sistem sehingga data masih perlu disimpan melalui MySQL.